# **GIGABYTE™**

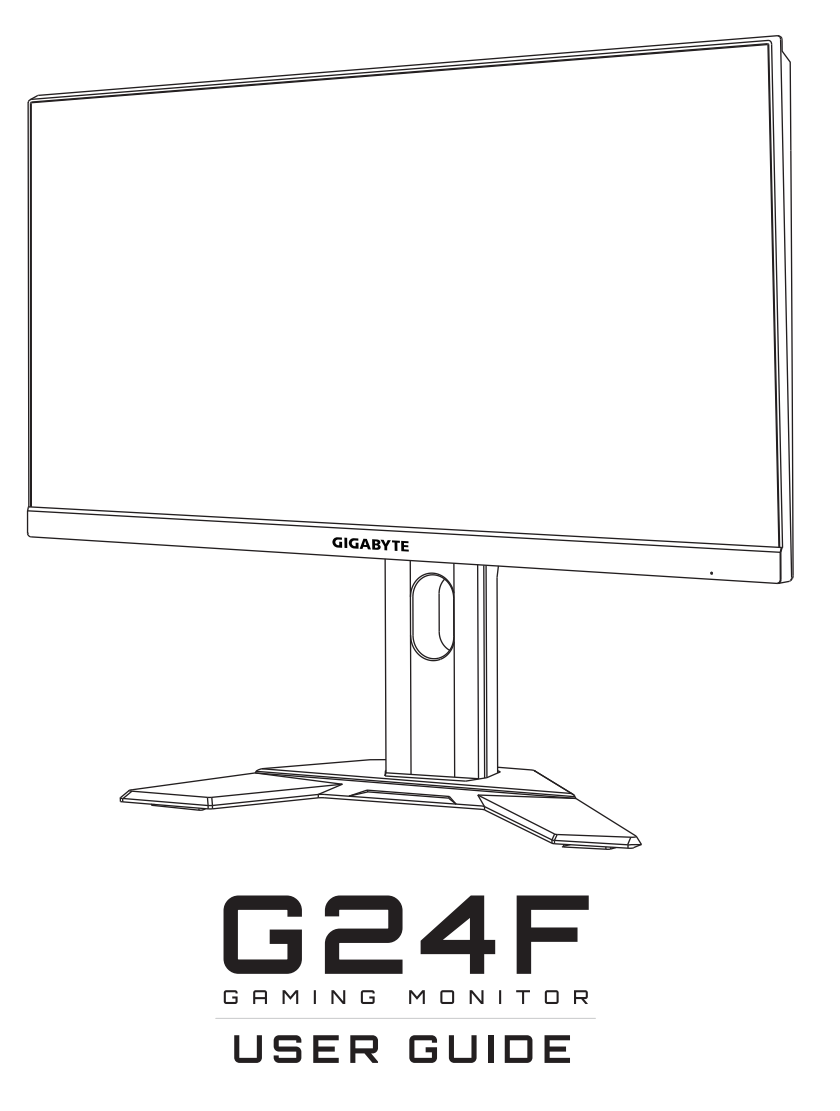

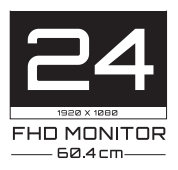

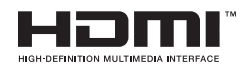

#### **著作権**

© 2021 GIGA-BYTE TECHNOLOGY CO., LTD.無断複写、転載を禁じます。 このマニュアルで言及される商標は、合法的にそれぞれの所有者に登 録されています。

#### **免責事項**

このマニュアルの情報は、著作権法により保護されており、GIGABYTE の資産です。

GIGABYTEは、このマニュアル内の仕様および機能に対する変更を事 前の通知なく行う場合があります。

このマニュアルのいかなる部分も、GIGABYTEの事前の書面による承 認なく、いかなる形式またはいかなる方法により、再生、複写、翻訳、転 送または交換することはできません。

- このディスプレイの使用中に役立つよう、ユーザーガイドを慎重に お読みください。
- 更なる情報については、以下の当社ウェブサイトをご確認くださ い: https://www.gigabyte.com

# <span id="page-2-0"></span>**SAFETY INFORMATION**

## **Regulatory Notices**

#### **United States of America, Federal Communications Commission Statement**

### **Supplier's Declaration of Conformity 47 CFR § 2.1077 Compliance Information**

Product Name: **LCD monitor**  Trade Name: **GIGABYTE** Model Number: **G24F**

Responsible Party – U.S. Contact Information: **G.B.T.Inc.**  Address:17358 Railroad street, City Of Industry, CA91748 Tel.:1-626-854-9338 Internet contact information: https://www.gigabyte.com

#### **FCC Compliance Statement:**

This device complies with Part 15 of the FCC Rules, Subpart B, Unintentional Radiators.

Operation is subject to the following two conditions:(1) This device may not cause harmful interference, and (2) this device must accept any interference received, including interference that may cause undesired operation.

This equipment has been tested and found to comply with the limits for a Class B digital device, pursuant to Part 15 of the FCC Rules.These limits are designed to provide reasonable protection against harmful interference in a residential installation.This equipment generates, uses and can radiate radio frequency energy and, if not installed and used in accordance with manufacturer's instructions, may cause harmful interference to radio communications.However, there is no guarantee that interference will not occur in a particular installation.If this equipment does cause harmful interference to radio or television reception, which can be determined by turning the equipment off and on, the user is encouraged to try to correct the interference by one or more of the following measures:

- Reorient or relocate the receiving antenna.
- Increase the separation between the equipment and receiver.
- Connect the equipment to an outlet on a circuit different from that to which the receiver is connected.
- Consult the dealer or an experienced radio/TV technician for help.

#### **Canadian Department of Communications Statement**

This digital apparatus does not exceed the Class B limits for radio noise emissions from digital apparatus set out in the Radio Interference Regulations of the Canadian Department of Communications.This class B digital apparatus complies with Canadian ICES-003.

Avis de conformité à la réglementation d'Industrie Canada

Cet appareil numérique de la classe B est conforme à la norme NMB-003 du Canada.

#### **European Union (EU) CE Declaration of Conformity**

This device complies with the following directives:Electromagnetic Compatibility Directive 2014/30/EU, Low-voltage Directive 2014/35/ EU, ErP Directive 2009/125/EC, RoHS directive (recast) 2011/65/EU & the 2015/863 Statement.

This product has been tested and found to comply with all essential requirements of the Directives.

#### **European Union (EU) RoHS (recast) Directive 2011/65/EU & the European Commission Delegated Directive (EU) 2015/863 Statement**

GIGABYTE products have not intended to add and safe from hazardous substances (Cd, Pb, Hg, Cr<sup>+6</sup>, PBDE, PBB, DEHP, BBP, DBP and DIBP). The parts and components have been carefully selected to meet RoHS requirement.Moreover, we at GIGABYTE are continuing our efforts to develop products that do not use internationally banned toxic chemicals.

#### **European Union (EU) Community Waste Electrical & Electronic Equipment (WEEE) Directive Statement**

GIGABYTE will fulfill the national laws as interpreted from the 2012/19/ EU WEEE (Waste Electrical and Electronic Equipment) (recast) directive. The WEEE Directive specifies the treatment, collection, recycling and disposal of electric and electronic devices and their components.Under the Directive, used equipment must be marked, collected separately, and disposed of properly.

#### **WEEE Symbol Statement**

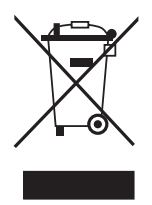

The symbol shown below is on the product or on its packaging, which indicates that this product must not be disposed of with other waste.Instead, the device should be taken to the waste collection centers for activation of the treatment, collection, recycling and disposal procedure.

For more information about where you can drop off your waste equipment for recycling, please contact your local government office, your household waste disposal service or where you purchased the product for details of environmentally safe recycling.

### **End of Life Directives-Recycling**

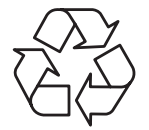

The symbol shown below is on the product or on its packaging, which indicates that this product must not be disposed of with other waste.Instead, the device should be taken to the waste collection centers for activation of the treatment, collection, recycling and disposal procedure.

### **Déclaration de Conformité aux Directives de l'Union européenne (UE)**

Cet appareil portant la marque CE est conforme aux directives de l'UE suivantes: directive Compatibilité Electromagnétique 2014/30/UE, directive Basse Tension 2014/35/UE, directive 2009/125/CE en matière d'écoconception, la directive RoHS II 2011/65/UE & la déclaration 2015/863.

La conformité à ces directives est évaluée sur la base des normes européennes harmonisées applicables.

### **European Union (EU) CE-Konformitätserklärung**

Dieses Produkte mit CE-Kennzeichnung erfüllen folgenden EU-Richtlinien:EMV-Richtlinie 2014/30/EU, Niederspannungsrichtlinie 2014/30/EU, Ökodesign-Richtlinie 2009/125/EC, RoHS-Richtlinie 2011/65/EU erfüllt und die 2015/863 Erklärung.

Die Konformität mit diesen Richtlinien wird unter Verwendung der entsprechenden Standards zurEuropäischen Normierung beurteilt.

#### **CE declaração de conformidade**

Este produto com a marcação CE estão em conformidade com das seguintes Diretivas UE:Diretiva Baixa Tensão 2014/35/EU; Diretiva CEM 2014/30/EU; Diretiva Conceção Ecológica 2009/125/CE; Diretiva RSP 2011/65/UE e a declaração 2015/863.

A conformidade com estas diretivas é verificada utilizando as normas europeias harmonizadas.

#### **CE Declaración de conformidad**

Este producto que llevan la marca CE cumplen con las siguientes Directivas de la Unión Europea:Directiva EMC 2014/30/EU, Directiva de bajo voltaje 2014/35/EU, Directiva de Ecodiseño 2009/125/EC, Directiva RoHS 2011/65/EU y la Declaración 2015/863.

El cumplimiento de estas directivas se evalúa mediante las normas europeas armonizadas.

#### **CE Dichiarazione di conformità**

I prodotti con il marchio CE sono conformi con una o più delle seguenti Direttive UE, come applicabile:Direttiva EMC 2014/30/UE, Direttiva sulla bassa tensione 2014/35/UE, Direttiva Ecodesign EMC 2009/125/EC, Direttiva RoHS 2011/65/EU e Dichiarazione 2015/863.

La conformità con tali direttive viene valutata utilizzando gli Standard europei armonizzati applicabili.

#### **Deklaracja zgodności UE Unii Europejskiej**

Urządzenie jest zgodne z następującymi dyrektywami:Dyrektywa kompatybilności elektromagnetycznej 2014/30/UE, Dyrektywa niskonapięciowej 2014/35/UE, Dyrektywa ErP 2009/125/WE, Dyrektywa RoHS 2011/65/UE i dyrektywa2015/863.

Niniejsze urządzenie zostało poddane testom i stwierdzono jego zgodność z wymaganiami dyrektywy.

#### **ES Prohlášení o shodě**

Toto zařízení splňuje požadavky Směrnice o Elektromagnetické kompatibilitě 2014/30/EU, Směrnice o Nízkém napětí 2014/35/EU, Směrnice ErP 2009/125/ES, Směrnice RoHS 2011/65/EU a 2015/863.

Tento produkt byl testován a bylo shledáno, že splňuje všechny základní požadavky směrnic.

#### **EK megfelelőségi nyilatkozata**

A termék megfelelnek az alábbi irányelvek és szabványok követelményeinek, azok a kiállításidőpontjában érvényes, aktuális változatában:EMC irányelv 2014/30/EU, Kisfeszültségű villamos berendezésekre vonatkozó irányelv2014/35/EU, Környezetbarát tervezésről szóló irányelv 2009/125/EK, RoHS irányelv 2011/65/EU és 2015/863.

### **Δήλωση συμμόρφωσης ΕΕ**

Είναι σε συμμόρφωση με τις διατάξεις των παρακάτω Οδηγιών της Ευρωπαϊκής Κοινότητας:Οδηγία 2014/30/ΕΕ σχετικά με την ηλεκτρομαγνητική συμβατότητα, Οοδηγία χαμηλή τάση 2014/35/EU, Οδηγία 2009/125/ΕΚ σχετικά με τον οικολογικό σχεδιασμό, Οδηγία RoHS 2011/65/ΕΕ και 2015/863.

Η συμμόρφωση με αυτές τις οδηγίες αξιολογείται χρησιμοποιώντας τα ισχύοντα εναρμονισμένα ευρωπαϊκά πρότυπα.

#### **Japan Class 01 Equipment Statement**

安全にご使用いただくために 接地接続は必ず電源プラグを電源につなぐ前に行って下さい。 また、接地接続を外す場合は、必ず電源プラグを電源から切り離してか ら行って下さい。

#### **Japan VCCI Class B Statement**

クラスB VCCI 基準について

この装置は、クラスB情報技術装置です。この装置は、家庭環境で使 用することを目的としていますが、この装置がラジオやテレビジョン 受信機に近接して使用されると、受信障害を引き起こすことがありま す。

取扱説明書に従って正しい取り扱いをして下さい。

VCCI-B

#### **China RoHS Compliance Statement**

#### 中国《废弃电器电子产品回收处理管理条例》提示性说明

为了更好地关爱及保护地球,当用户不再需要此产品或产品寿命终止时, 请遵守国家废弃电器电子产品回收处理相关法律法规,将其交给当地具有 国家认可的回收处理资质的厂商进行回收处理。

#### 环保使用期限

#### **Environment-friendly Use Period**

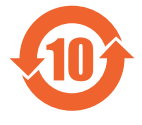

此标识指期限(十年),电子电气产品中含有的有害物质不会 发生外泄或突变、电子电气产品用户正常使用该电子电气产品 不会对环境造成严重 污染或对其人身、财产造成严重损害的 期限。

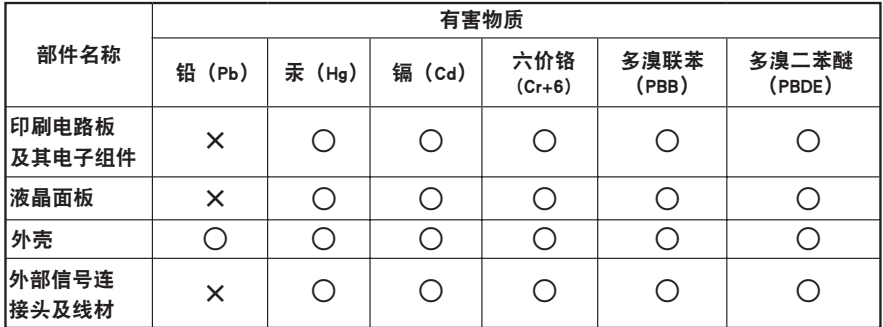

#### 产品中有害物质的名称及含量:

本表格依据 SJ/T 11364 的规定编制。

○:表示该有害物质在该部件所有均质材料中的含量均在 GB/T 26572 规定的限量要求以下。

X:表示该有害物质至少在该部件的某一均质材料中的含量超出 GB/T 26572 规定的限量要求。

#### 限用物質含有情況標示聲明書 **Declaration of the Presence Condition of the Restricted Substances Marking**

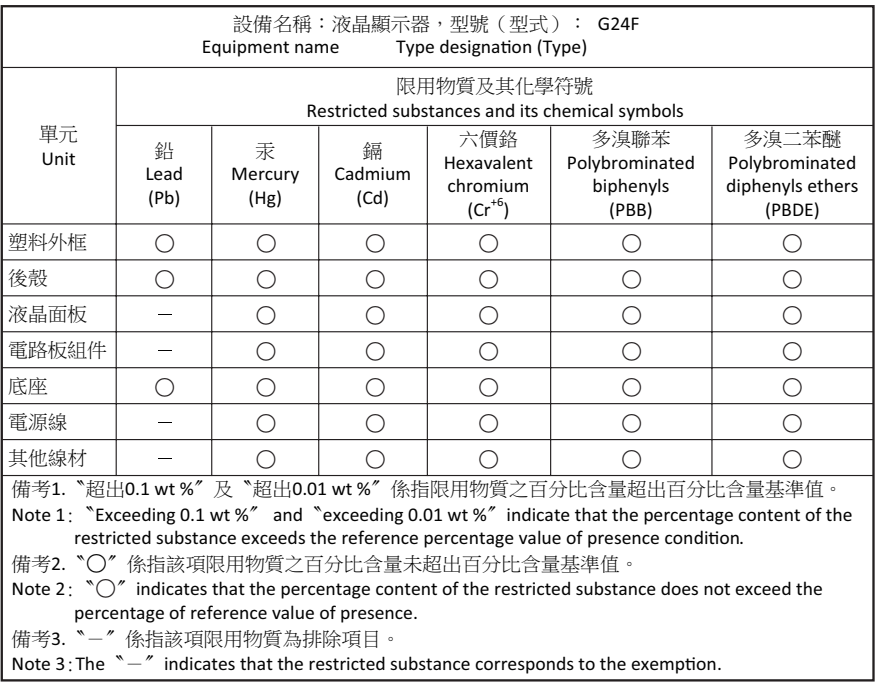

## <span id="page-9-0"></span>**安全に関する注意事項**

ディスプレイを使用する前に次の安全に関する注意事項をお読みくだ さい。

- ディスプレイに付属するアクセサリ、または、メーカーが推奨するア クセサリのみを使用してください。
- お子様の手の届かないところに、製品のプラスチック包装袋を保管 してください。
- ディスプレイをコンセントに接続する前に、電源ケーブルの電圧定 格がお住まいの国の電源仕様と互換性があることを確認してくだ さい。
- 電源コードのプラグを適切に配線・接地された電源コンセントに接 続してください。
- 濡れた手でプラグに触れないようにしてください。これを順守しな いと、容易に感電が発生します。
- ディスプレイを安定した十分に換気された場所に配置してくださ い。
- ディスプレイを電気ラジエーターまたは直射日光などの熱源の近く に配置しないようにしてください。
- ディスプレイの穴または開口部は換気用です。換気穴を物で覆った り、塞いだりしないようにしてください。
- ディスプレイを水、飲み物、または、すべての種類の液体の近くで使 用しないようにしてください。これを順守しないと、感電またはディ スプレイの損傷が発生する可能性があります。
- 清掃する前に、必ず、ディスプレイのプラグをコンセントから抜いて ください。
- 画面の表面は傷つきやすいので、硬い物または鋭い物で表面に触 れないようにしてください。
- 画面を拭く場合は、ティッシュの代わりに、糸くずの出ない布を使用 してください。必要に応じて、ガラスクリーナーを使用して、ディスプ レイを清掃することができます。ただし、クリーナーを直接画面に吹 きかけないようにしてください。
- ディスプレイを長期間使用しない場合は、電源ケーブルのプラグを 抜いてください。
- ディスプレイを分解したり、自分自身で修理しようとしないでくださ い。

# 内容

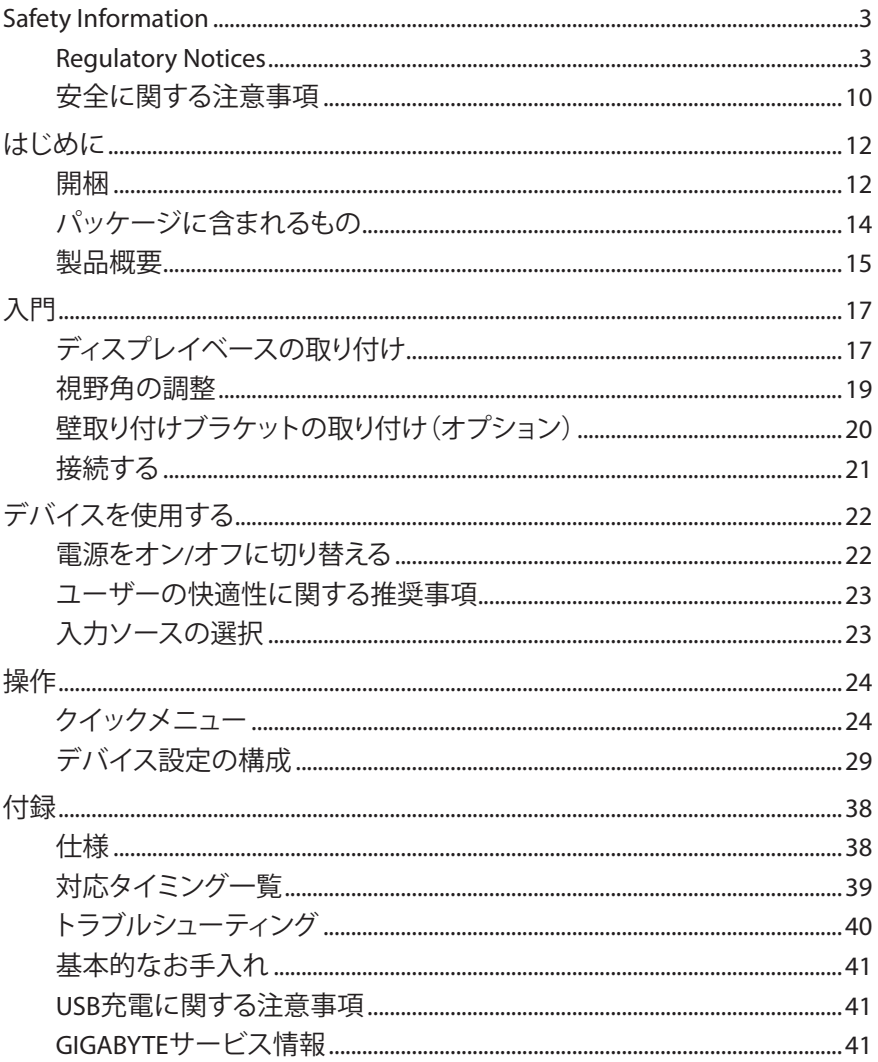

# <span id="page-11-0"></span>**はじめに**

## **開梱**

- **1.** 梱包ボックスの上部カバーを開きます。次に、内部カバーに貼り付 けられた開梱ラベルに従ってください。
- **2.** ボックスが正しい向きにあることを確認し、安定した面の上に慎重 に置いてください。

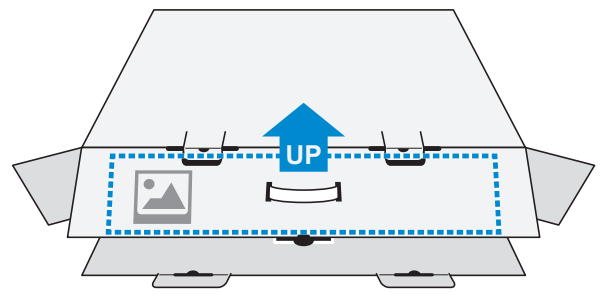

**3.** 内部カバーを開きます。

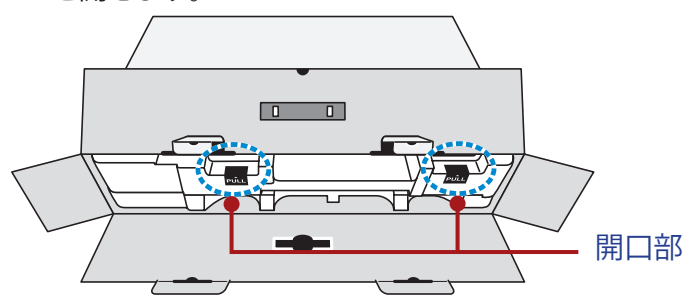

**4.** EPSフォームアセンブリを(開口部を通して)掴み、ボックスから引き 出します。

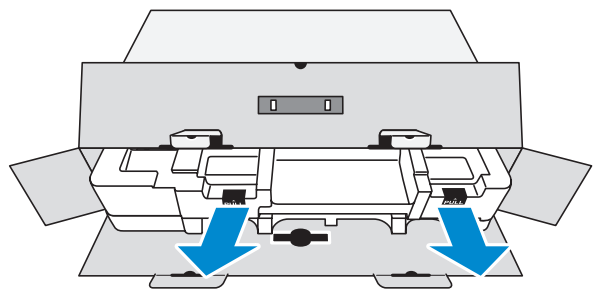

**5.** 品目を上部EPSフォームから取り外します。

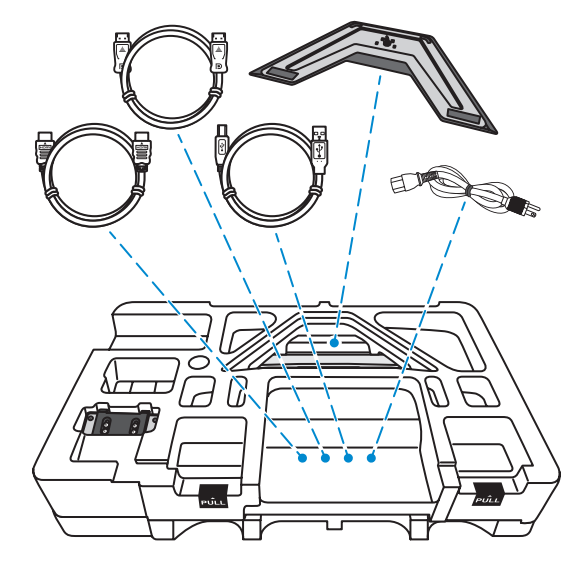

**6.** 上部EPSフォームを取り外します。次に、ディスプレイを下部EPSフォ ームから取り外します。

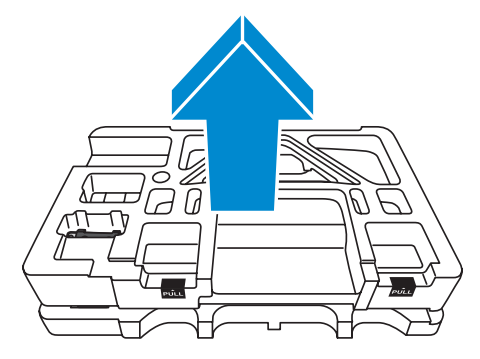

## <span id="page-13-0"></span>**パッケージに含まれるもの**

梱包ボックスには次の品目が付属します。いずれかが欠けている場合 は、販売業者に連絡してください。

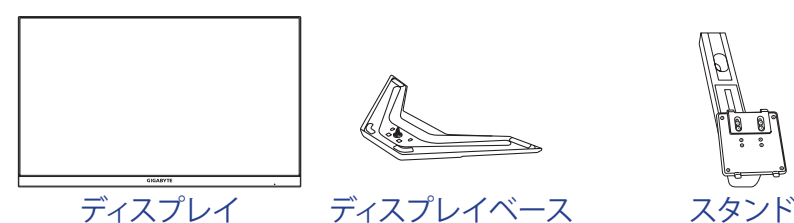

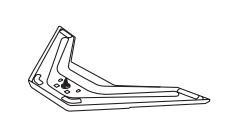

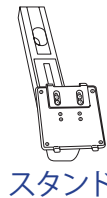

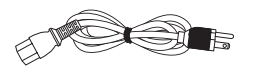

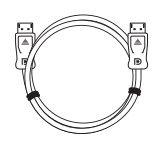

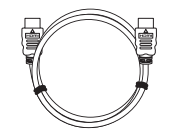

電源ケーブル HDMIケーブル USBケーブル

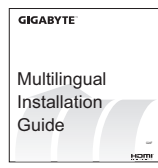

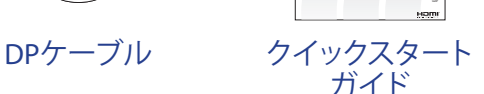

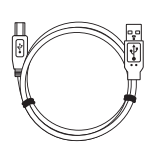

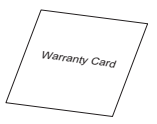

保証カード

**注:**将来ディスプレイを輸送するために、梱包ボックスおよび梱包材料を保管 してください。

## <span id="page-14-0"></span>**製品概要**

**前面図**

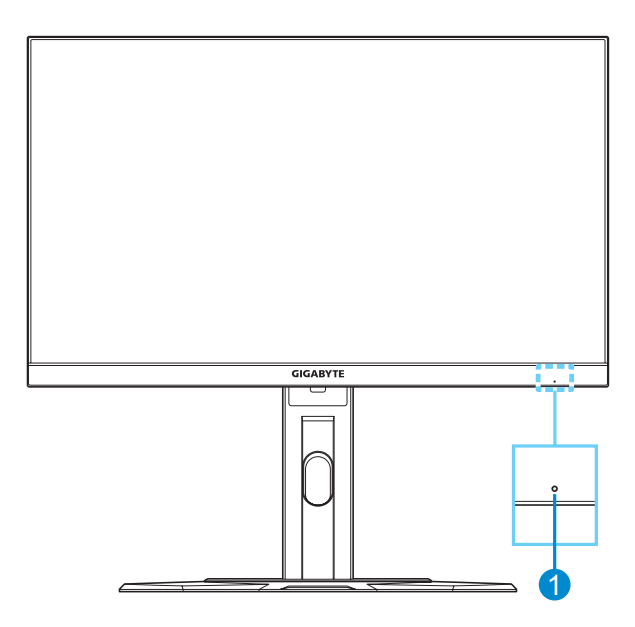

**1** 電源LED

**背面図**

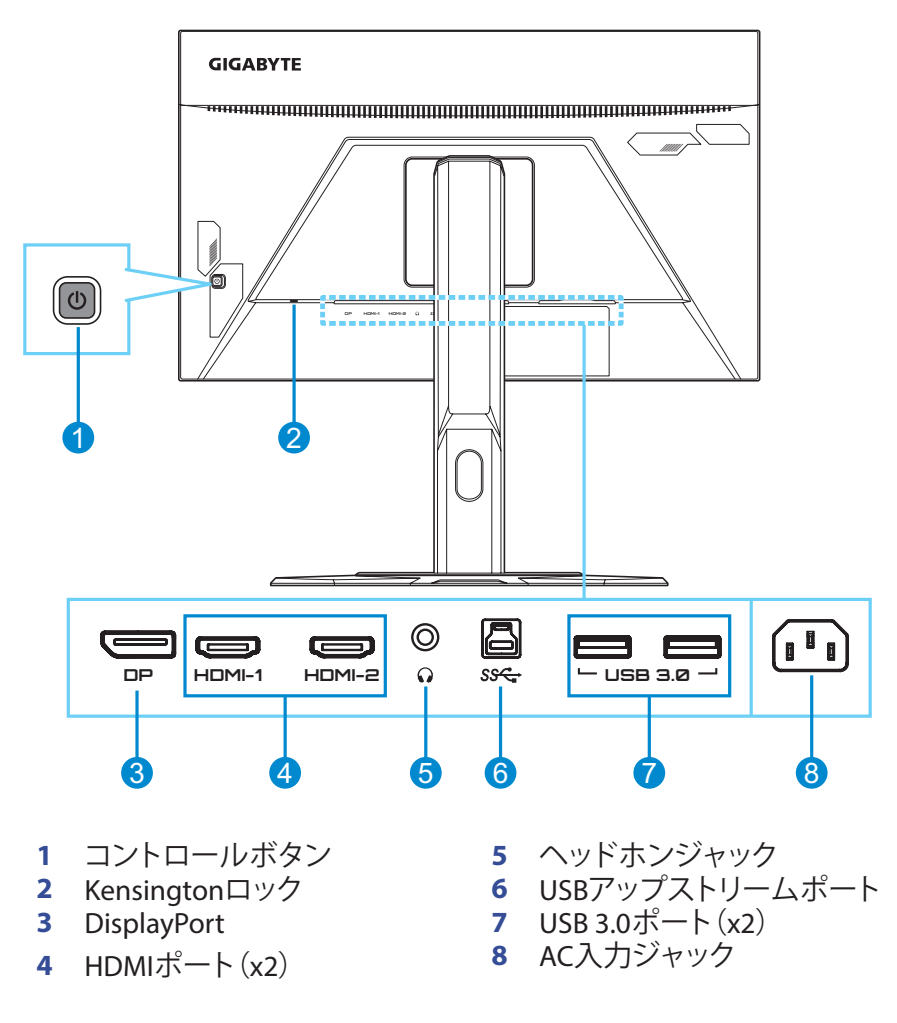

**注:** 

HDMI、HDMI Logo、および High-Definition Multimedia Interface は **HDMI Licensing LLC の商標または登録商標です。** 

# <span id="page-16-0"></span>**入門**

# **ディスプレイベースの取り付け**

- **1.** ディスプレイを画面を下向きにして、下部EPSフォームの上に置きま す。
- 2. スタンドの上部フックをディスプレイの背面の取り付けスロットに 合わせてスライドさせます。ロッキングラッチを前方に押してから放 - 1.2 こく・・・ 1.2 ここ。。。 コン・ファン・ショック・コック こうしょう こうしょう ットに固定します。

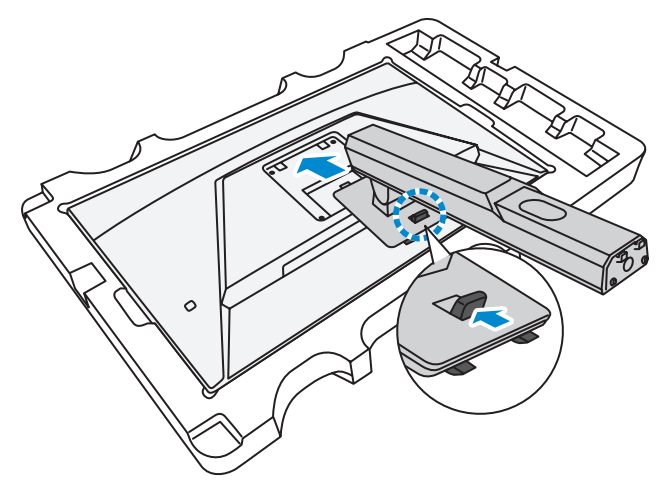

**3.** ディスプレイベースをスタンドの下のスタンドオフに整列させま す。次に、ベースをスタンドに取り付けます。

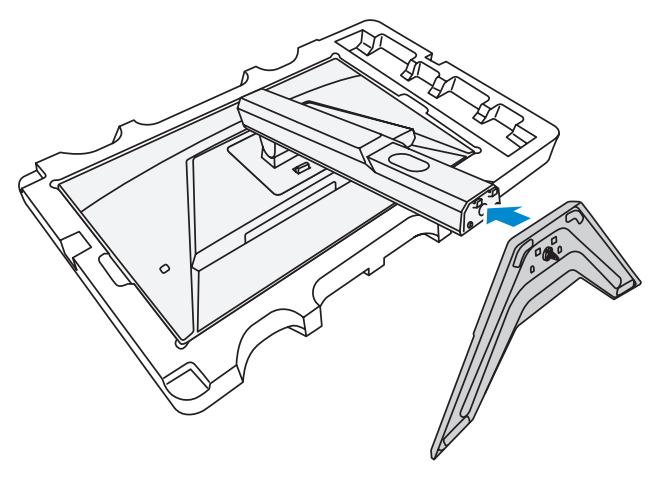

**4.** ネジリングを持ち上げて時計回りに回し、ディスプレイベースを所 定の位置に固定します。

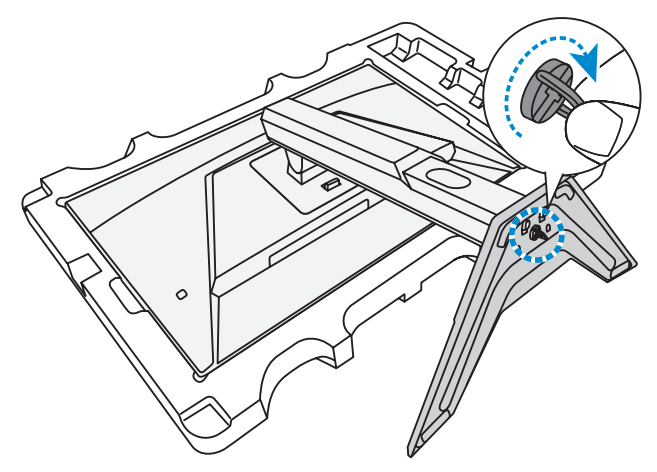

**5.** ディスプレイを直立位置に持ち上げ、テーブルの上に置きます。

## <span id="page-18-0"></span>**視野角の調整**

**注:**調整を行うときは、画面が倒れないように、ディスプレイベースを保持して ください。

#### **傾斜角の調整**

画面を前後の所望の視野角になるように傾けます(-5˚~20˚)。

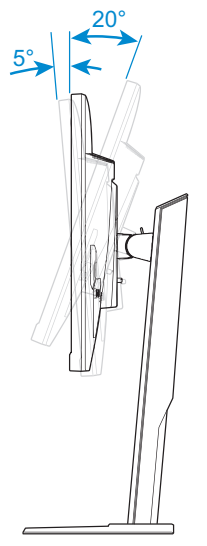

#### **画面高さの調整**

画面の希望の高さ(0~130mm)に上げ下げします。

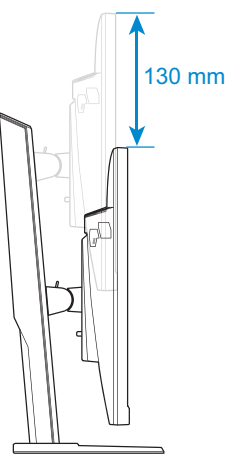

## <span id="page-19-0"></span>**壁取り付けブラケットの取り付け(オプション)**

メーカーにより推奨される100 x 100 mm壁取り付けキットのみを使用 してください。

- **1.** ディスプレイを画面を下向きにして、下部EPSフォームの上に置き ます。
- **2.** ロッキングラッチを前方に押しながら、スタンドを後方にスライド させて、ディスプレイ背面の取り付けスロットから上部フックを外し ます。次に、スタンドを取り外します。

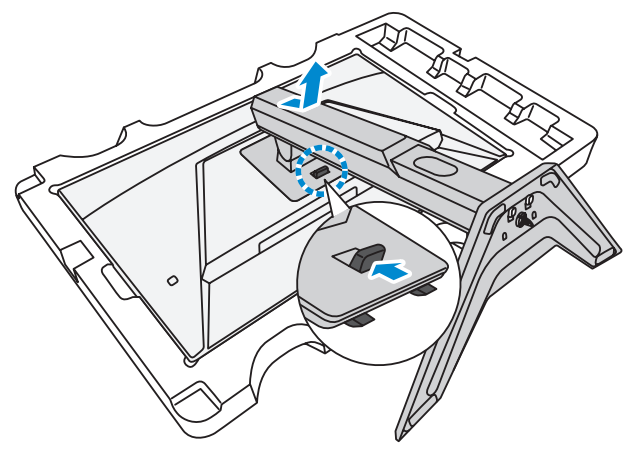

**3.** 取り付けブラケットをディスプレイ背面の取り付け穴に取り付けま す。次に、ネジを使用して、ブラケットを所定の位置に固定します。

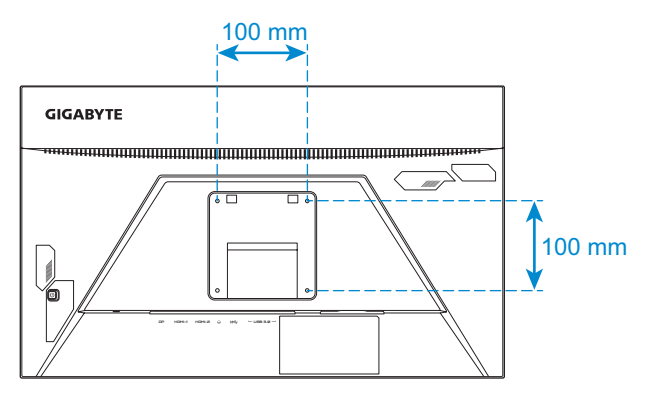

**注:**ディスプレイを壁に取り付ける場合は、壁取り付けブラケットキットに含ま れる取り付けガイドを参照してください。

<span id="page-20-0"></span>**接続する**

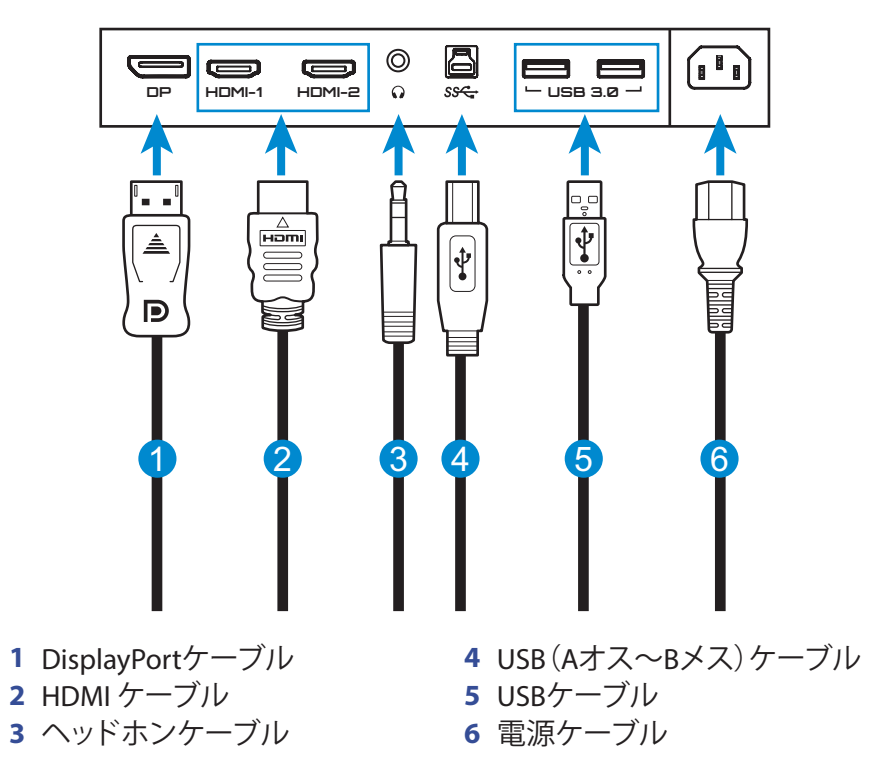

# <span id="page-21-0"></span>**デバイスを使用する**

## **電源をオン/オフに切り替える**

#### **電源オン**

- **1.** 電源ケーブルの一端をディスプレイ背面のAC入力ジャックに接続 します。
- **2.** 電源ケーブルの他端をコンセントに接続します。
- **3. コントロール**ボタンを押して、ディスプレイをオンに切り替えます。 電源LEDが白色に点灯し、ディスプレイの使用準備ができたことを 示します。

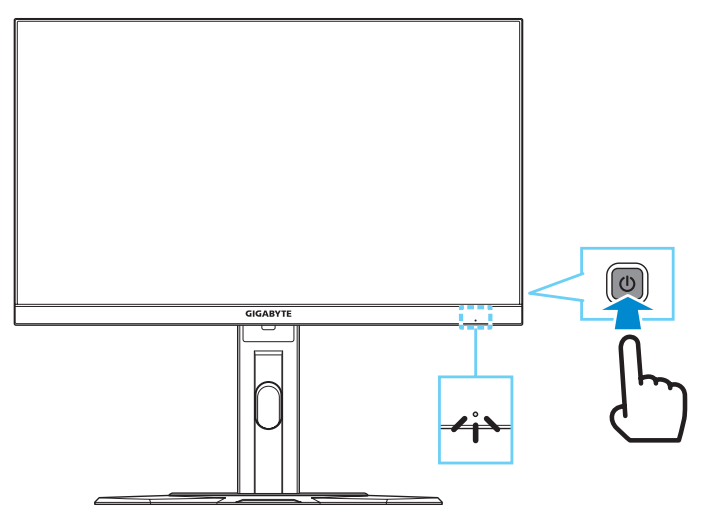

**注:**信号がない場合、ディスプレイはしばらくの間、**信号なし**通知を表示しま す。その後、ディスプレイは省電力モードになり、電源LEDが白く点灯し、1秒間 隔で点滅し始めます。

#### **電源オフ**

**コントロール**ボタンを2秒間押して、ディスプレイをオフに切り替えま す。

注:画面上にメインメニューが表示されたら、コントロールボタン( )を下に 移動させることにより、ディスプレイをオフに切り替えることができます。[26](#page-25-0) [ページ](#page-25-0)を参照してください。.

## <span id="page-22-0"></span>**ユーザーの快適性に関する推奨事項**

以下は、ディスプレイを快適に見るためのいくつかのヒントです。

- ディスプレイの最適な視距離は、約510 mm~760 mm(20インチ ~30インチ)の範囲です。
- 一般的なガイドラインは、画面の上部が快適に座ったときの目の高 さと同じか若干下になるようにディスプレイを配置することです。
- 実施する作業の種類に応じて、十分な照明を使用してください。
- 30分当たり少なくとも10分間程度の定期的かつ頻繁に休憩をとっ てください。
- 定期的にディスプレイの画面から目を離し、休憩中に少なくとも20 秒間は遠く物体に焦点を合わせてください。
- 眼のエクササイズが、眼精疲労の低減に役立ちます。次のエクササ イズを頻繁に行ってください:(1) ト下に視点を移動します。(2) ゆっ くり眼を回します。 (3) 視線を斜めに動かします。

# <span id="page-22-1"></span>**入力ソースの選択**

- <span id="page-22-2"></span>1. コントロールボタンを右(( ) に移動させ、**入力**メニューに入 ります。
- **2. コントロール**ボタンを上/下( )に移動させ、目的の入力ソ ースを選択します。次に、**コン トロール**ボタンを押して、確認 します。

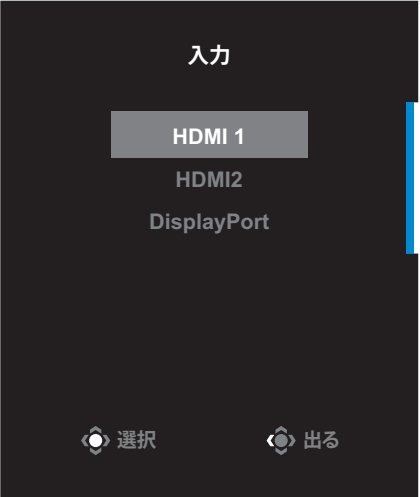

# <span id="page-23-0"></span>**操作**

## **クイックメニュー**

**ホットキー**

デフォルトで、**コントロール**ボタンには、特定の機能が割り当てられて います。

**注:**事前設定されたホットキーの機能を変更するには、"[クイック切替](#page-34-0)"のセク ション(35[ページペ](#page-34-0)ージ)を参照してください。

ホットキーの機能にアクセスするには、以下を行ってください:

**• コントロール**ボタンを上( )に移動させて、**Black Equalizer** メニュ ーに入ります。

**コントロール**ボタンを上/下 (※)に移動させて、設定 を調整し、**コントロール**ボタ ンを押して、確認します。

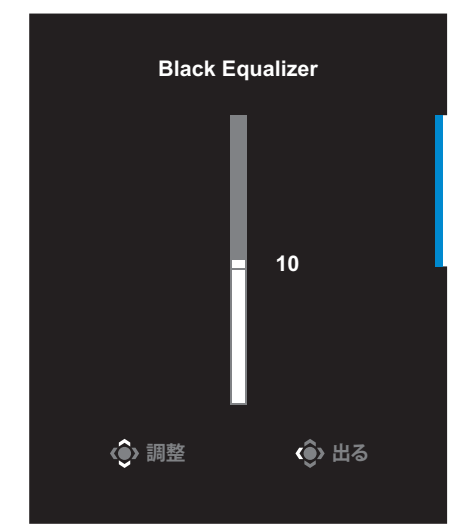

**• コントロール**ボタンを下( )に移動させて、**画像モード**メニューに 入ります。

**コントロール**ボタンを上/下 (※)に移動させて、設定 を調整し、**コントロール**ボタ ンを押して、確認します。

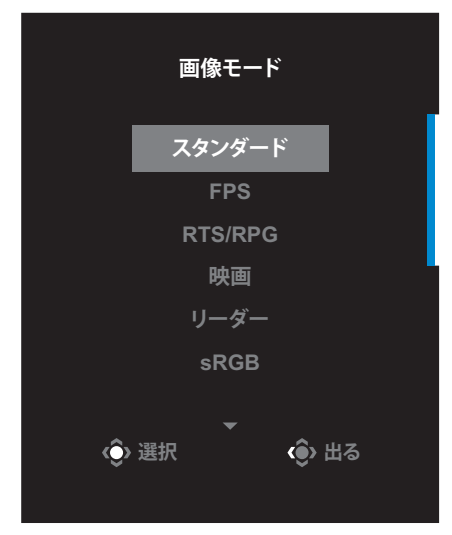

**• コントロール**ボタンを左( )に移動させて、**音量**メニューに入りま す。

<span id="page-24-0"></span>**コントロール**ボタンを上/下 ((※)に移動させて、ヘッド ホン音量レベルを調整し、 **コントロール**ボタンを押し て、確認します。

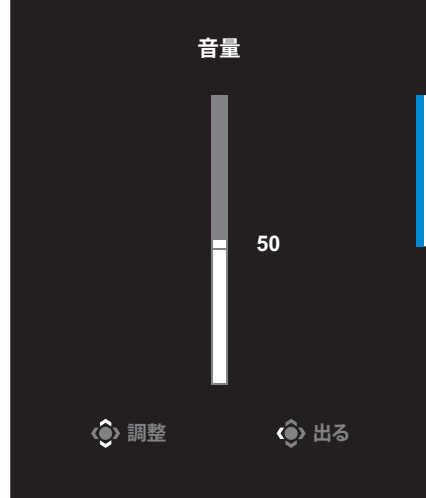

**• コントロール**ボタンを右( )に移動させて、入力メニューに入りま す。"[入力ソースの選択](#page-22-1)"のセクションを参照してください。

**注:**メニューを閉じる場合は、**コントロール**ボタンを左(◎)に移動させてくだ さい。

## <span id="page-25-0"></span>**ファンクションキーのガイド コントロール**ボタンを押して、**メイン**メニューを表示します。

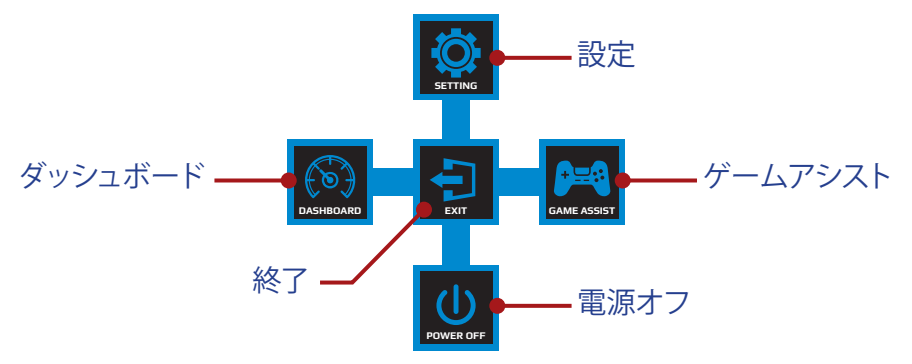

次に、**コントロール**ボタンを使用して、目的のメニューを選択し、関連す る設定を構成します。

#### **ダッシュボード**

**メイン**メニューが画面上に表示されているとき、**コントロール**ボタンを 左( ( ) に移動させて、ダッシュボードメニューに入ります。

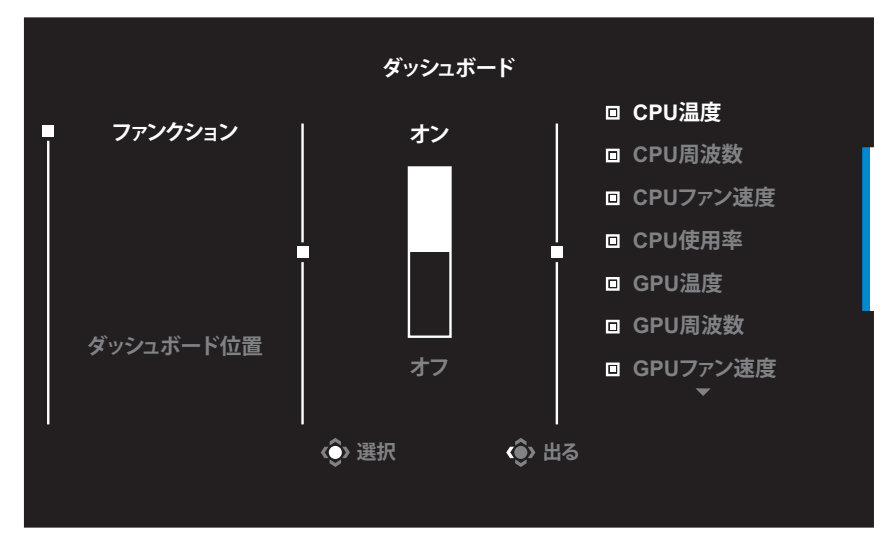

- **ファンクション**:ファンクションを有効/無効にします。有効にすると、 画面に表示する目的のオプションを選択できます。
- **ダッシュボード位置**:画面上に表示するダッシュボード位置の情報 を指定します。

#### ダッシュボードの構成が完了すると、システムデータがUSBポートを通 してSOCに転送され、画面上に選択されたファンクションの値が表示 されます。

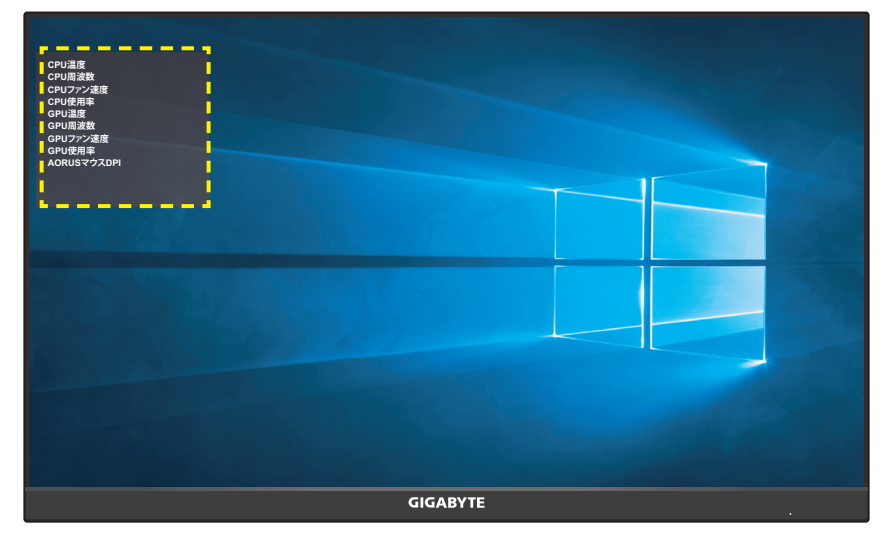

**注:**必ず、USBケーブルがディスプレイのUSBアップストリームポートとコンピ ュータのUSBポートに適切に接続してください。

#### **ゲームアシスト メイン**メニューが画面上に表示されているとき、**コントロール**ボタンを 右( )に移動させて、**ゲームアシスト**メニューに入ります。

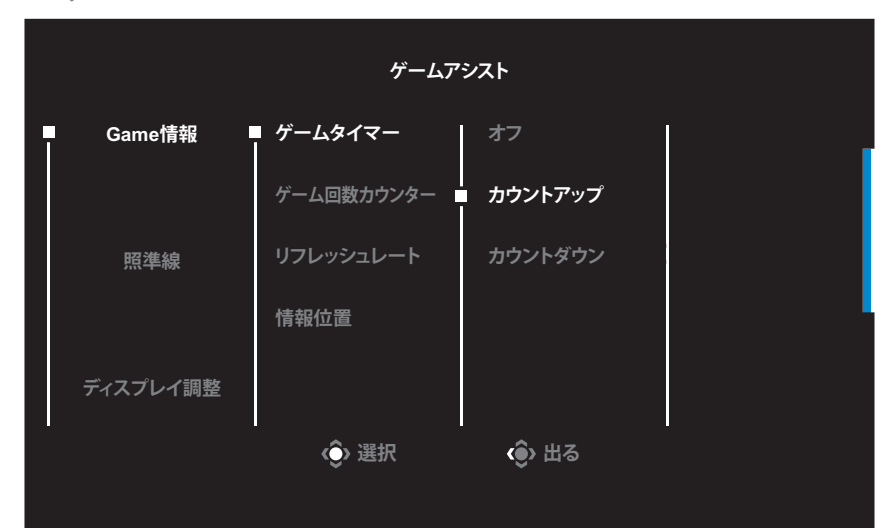

- **ゲーム情報**:FPS(ファーストパーソンシューティング)ゲーム関連の 設定を構成します。
	- √ ゲームタイマーを選択し、カウントダウンタイマーモードを選択 します。この機能を無効にする場合は、設定をオフに設定してく ださい。
	- √ ゲーム回数カウンターまたはリフレッシュレートを選択して、ゲ ーム回数カウンターまたはリアルタイムリフレッシュレート設定 を有効/無効にします。
	- √ 情報位置を選択して、画面上に表示する情報の位置を指定しま す。

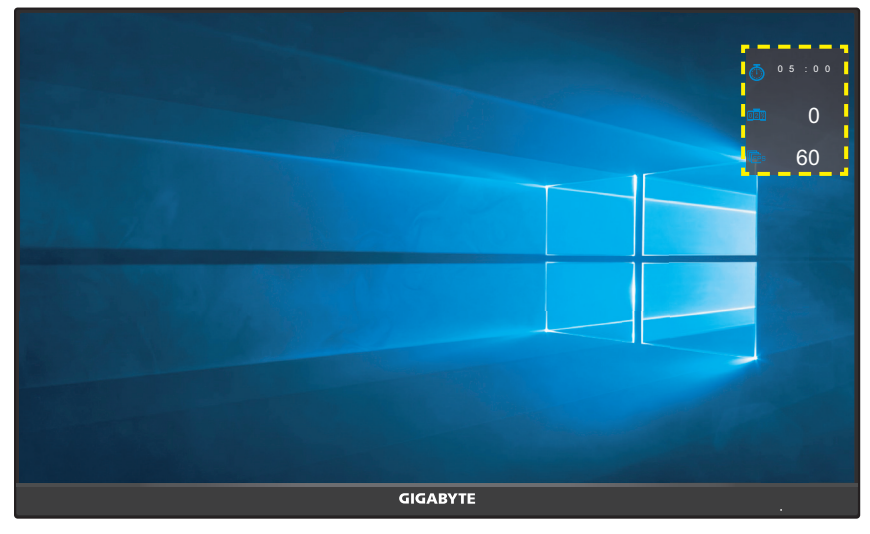

- **照準線**:ゲーム環境に相応しい目的の照準線タイプを選択します。 照準合わせが容易になります。
- **ディスプレイ調整**:ファンクションが有効であるとき、画面の4辺に整 列ラインが表示され、複数ディスプレイを完全に並べるための便利 なツールを提供します。

## <span id="page-28-0"></span>**デバイス設定の構成**

**メイン**メニューが画面上に表示されているとき、**コントロール**ボタンを 上( )に移動させて、設定メニューに入ります。

**注:コントロール**ボタンを使用して、メニューをナビゲートして、調整を行いま **10** す。

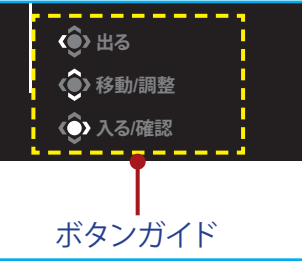

#### **ゲーミング**

ゲーム関連の設定を構成します。

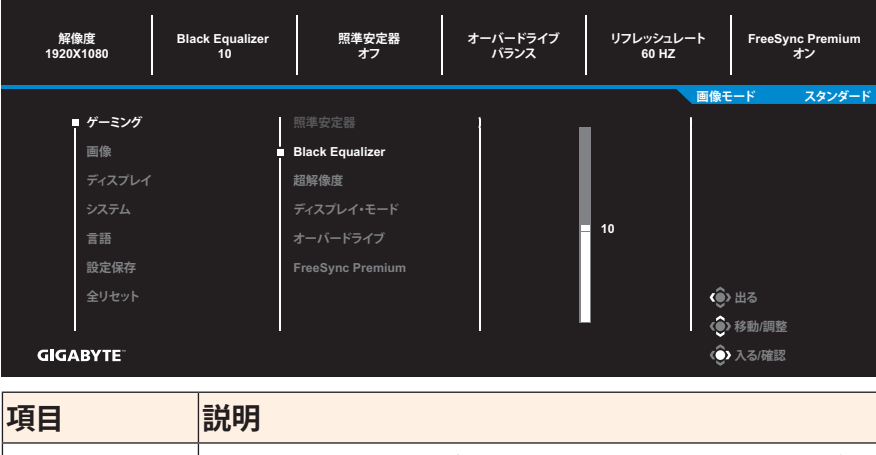

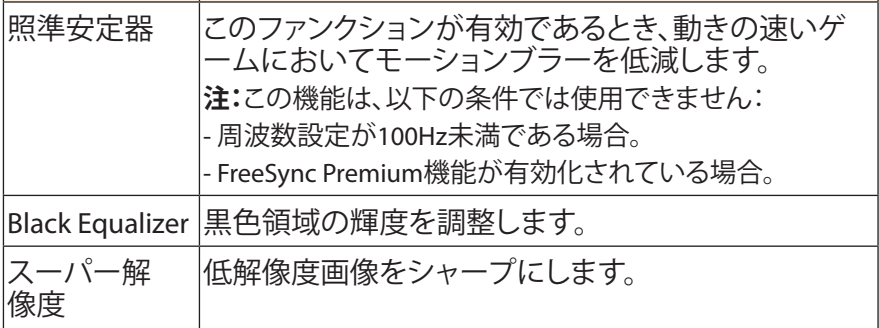

<span id="page-29-0"></span>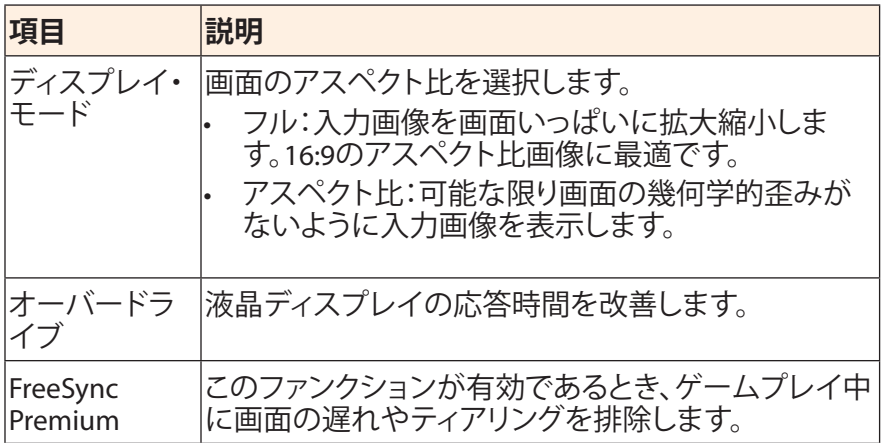

#### <span id="page-30-0"></span>**画像**

#### 画像関連の設定を構成します。

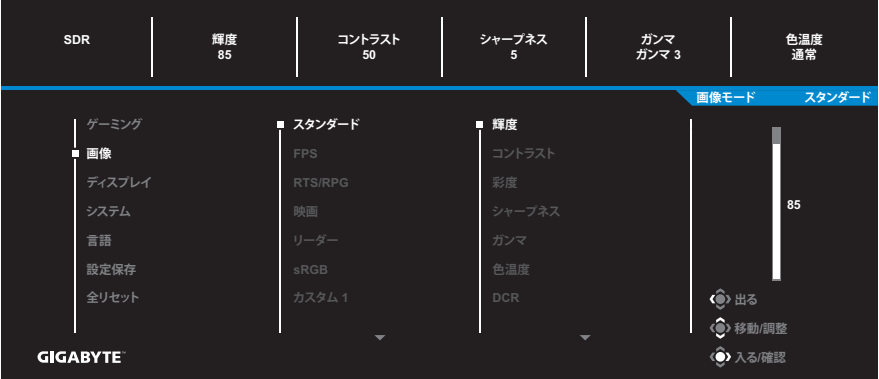

プリセット画像モードのいずれかを選択します。

- スタンダード:文書の編集またはウェブサイトの閲覧をするための ものです。
- FPS:FPS(ファーストパーソンシューティング)ゲームをプレイするた めのものです。
- RTS/RPG:RTS(リアルタイム戦略)またはRPG(ロールプレイングゲ ーム)ゲームをプレイするためのものです。
- 映画:映画を視聴するためのものです。
- リーダー:文書を表示するためのものです。
- sRGB:コンピュータ上で写真またはグラフィックを表示するための ものです。
- カスタム 1:カスタマイズされた画像モード設定。
- カスタム 2:カスタマイズされた画像モード設定。
- カスタム 3:カスタマイズされた画像モード設定。

次に、次の画像設定を構成できます。

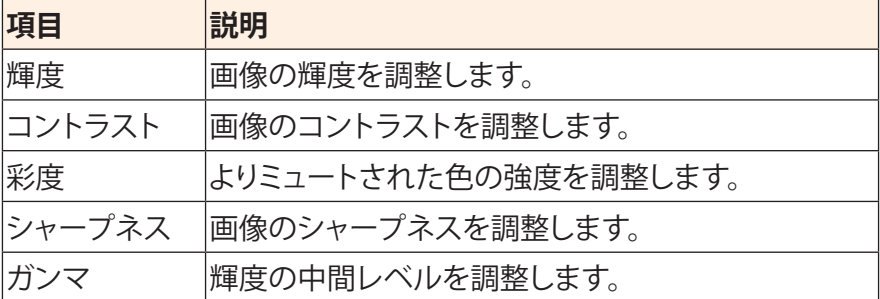

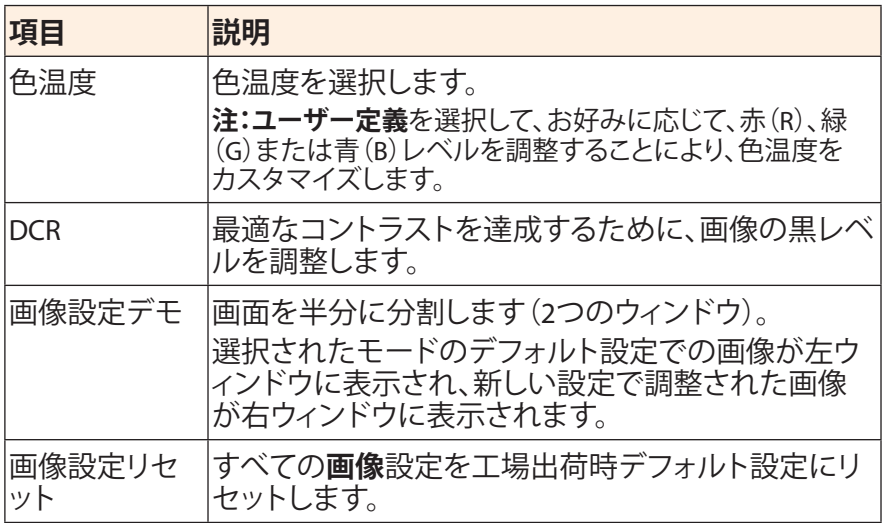

## <span id="page-32-0"></span>**ディスプレイ** ディスプレイ画面関連の設定を構成します。

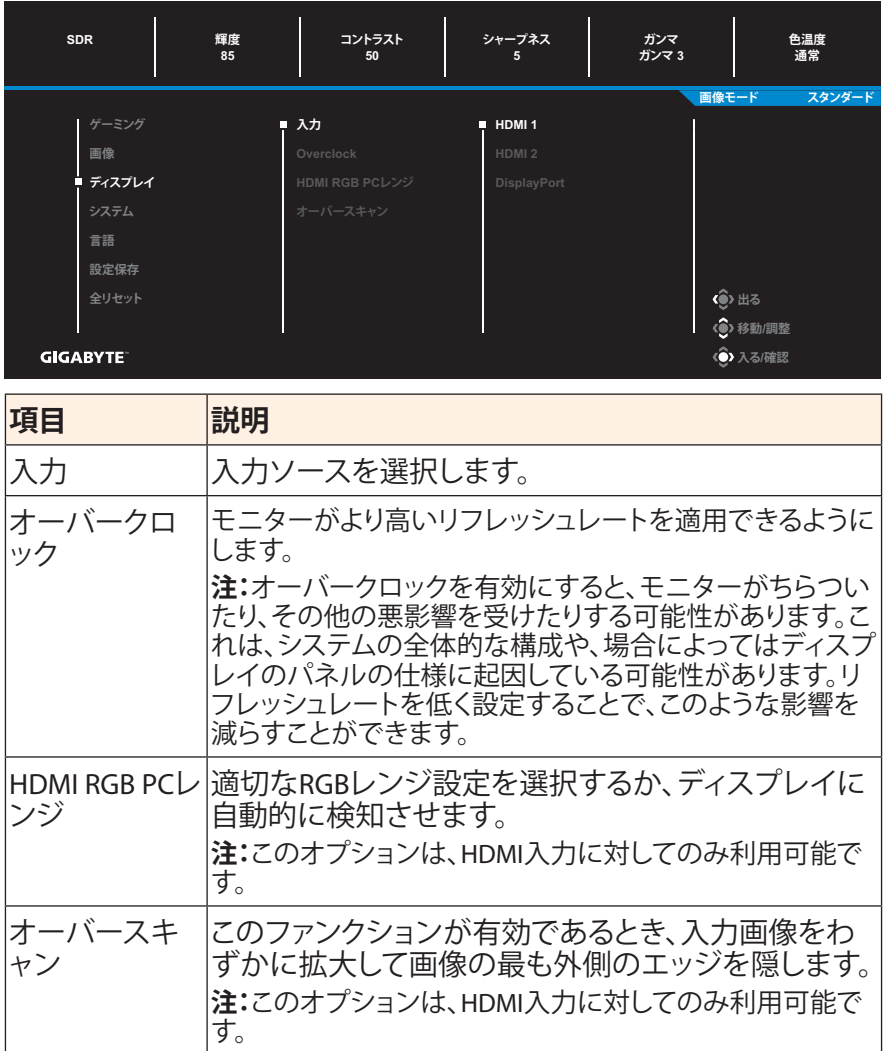

## <span id="page-33-0"></span>**システム**

### システム関連の設定を構成します。

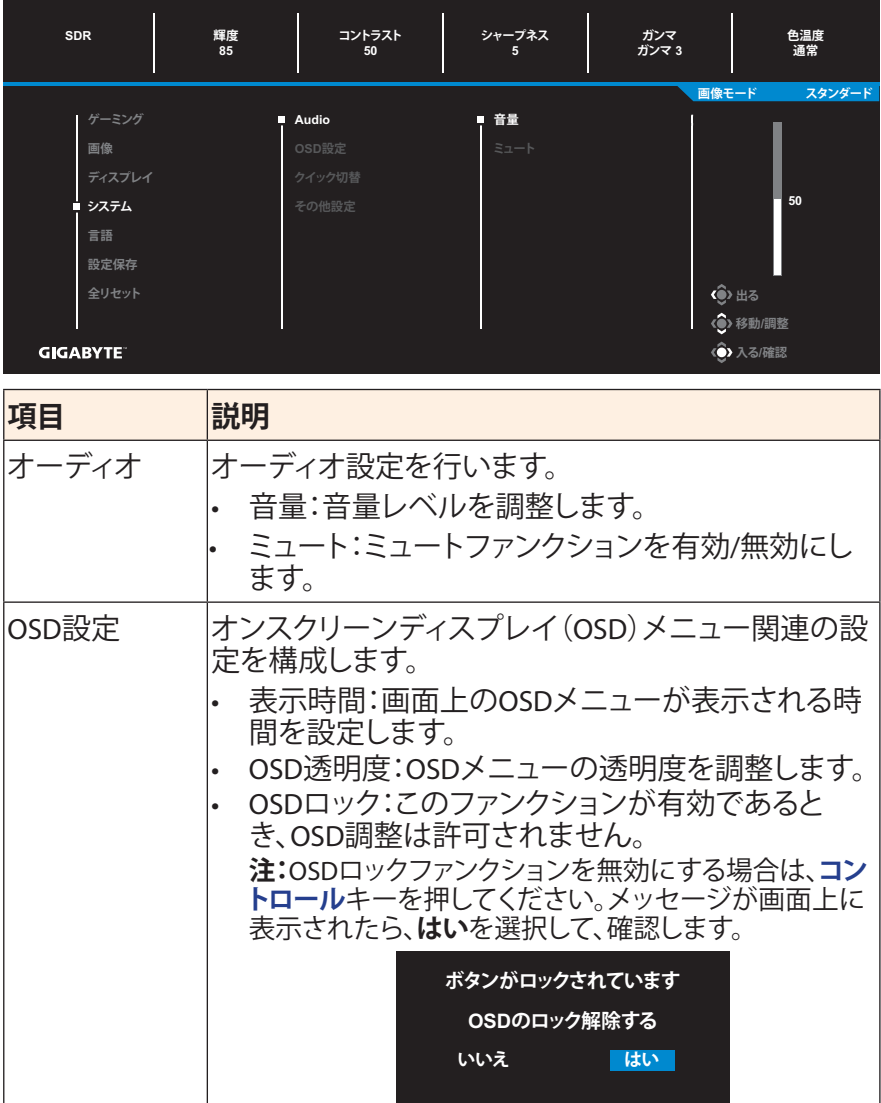

<span id="page-34-0"></span>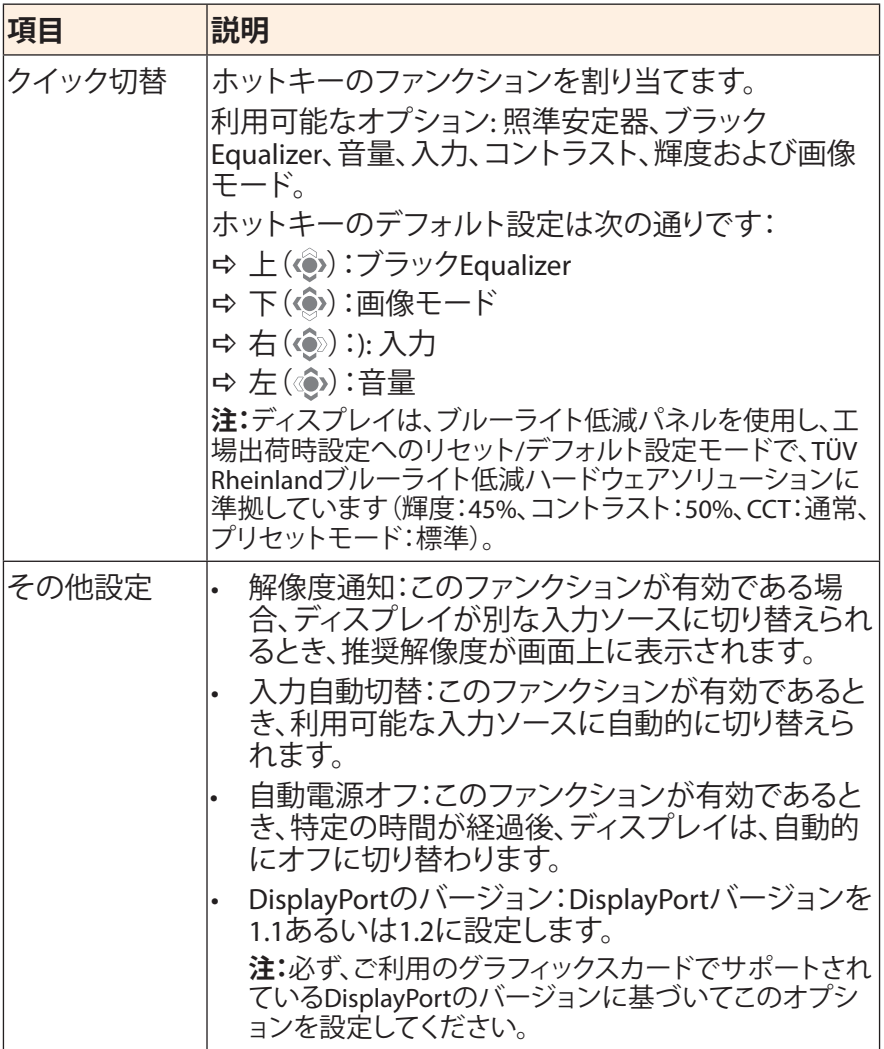

#### **言語**

#### OSDメニューの利用可能な言語を選択します。

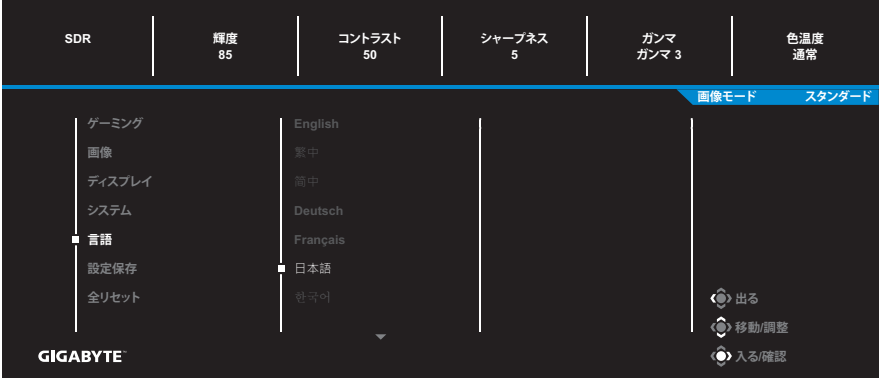

### **設定保存**

設定1、設定2、または設定3に対して、カスタマイズされたOSD構成を 設定します。

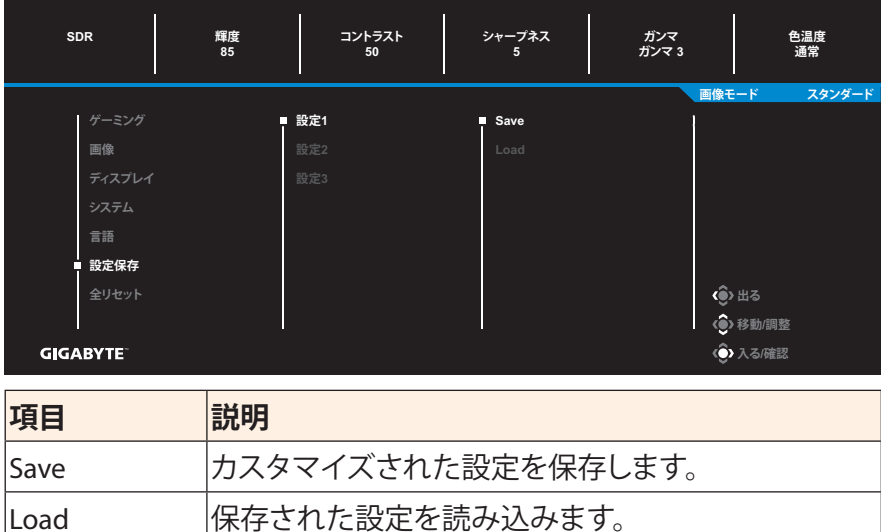

## **全リセット**

#### ディスプレイを工場出荷時デフォルト設定に復元します。

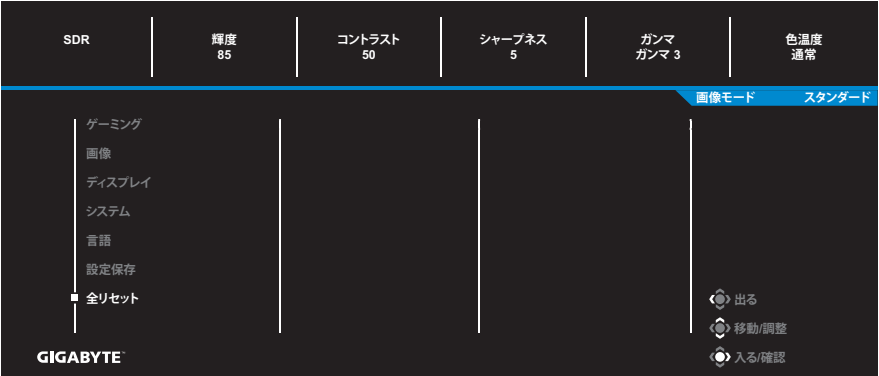

# <span id="page-37-0"></span>**付録**

# **仕様**

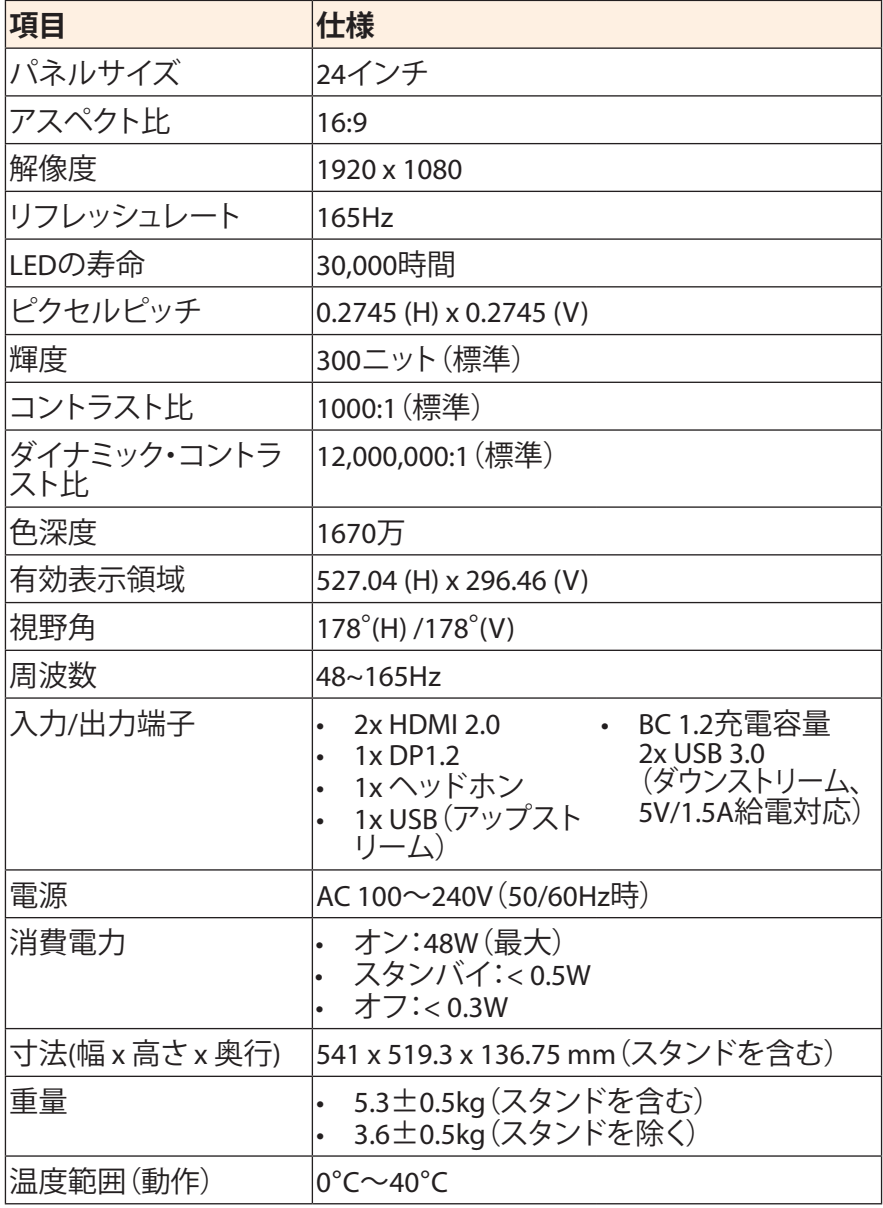

**注:**仕様は予告なしに変更される場合があります。

# <span id="page-38-0"></span>**対応タイミング一覧**

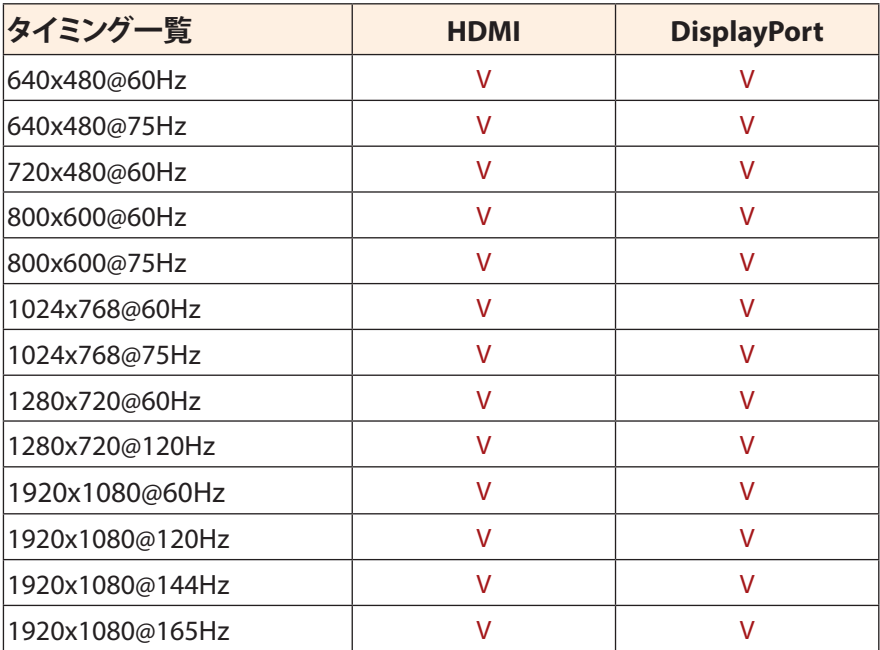

# <span id="page-39-0"></span>**トラブルシューティング**

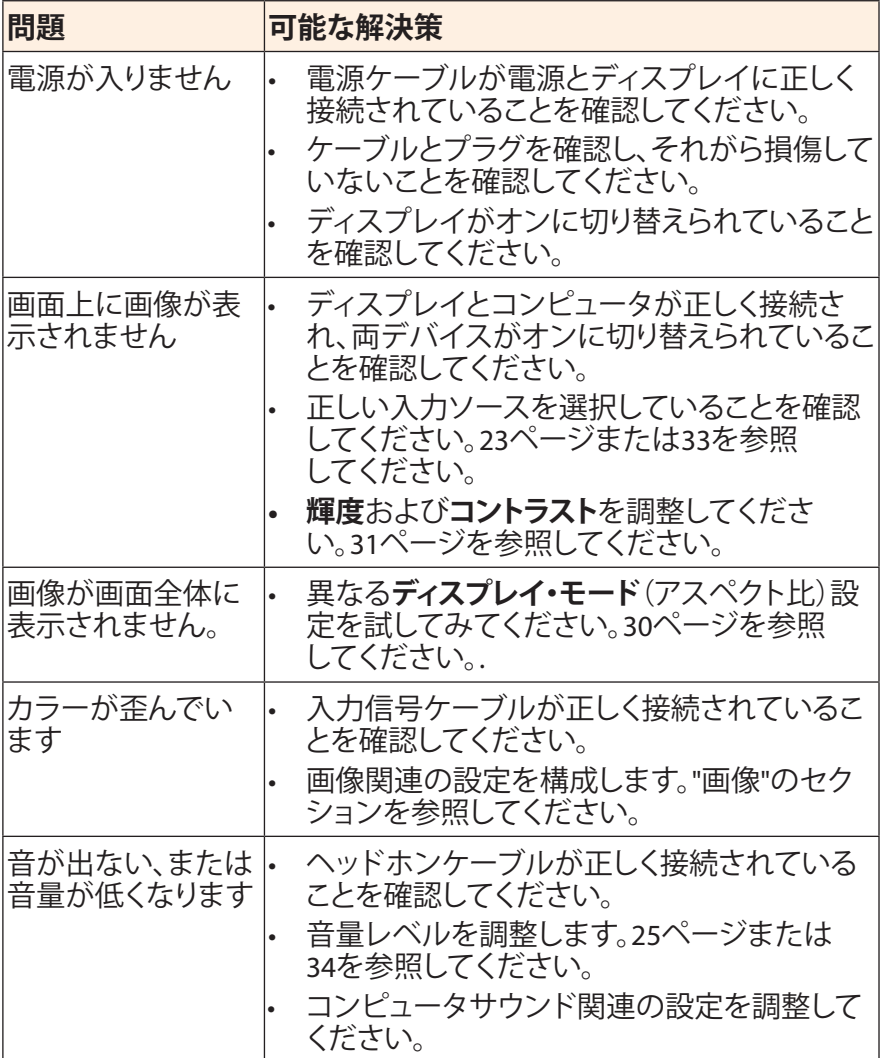

**注:**問題が修正されない場合、更なるサポートについては、当社カスタマサー ビスにご連絡ください。

## <span id="page-40-0"></span>**基本的なお手入れ**

画面が汚れたときは、以下を行い、画面を清掃してください:

- 画面を柔らかい糸くずの出ない布で拭き、残留する埃を取り除いて ください。
- 柔らかい布に洗浄液を吹き付けるか、適用してください。次に、湿ら せた布を使用して、画面を優しく拭いてください。

#### **注:**

- 布は湿らせるだけで、濡らさないようにしてください。
- 拭くときは、画面に過度な力をかけないようにしてください。
- 酸性または研磨性クリーナーは、画面を損傷する可能性があります。

### **USB充電に関する注意事項**

次の装置は、CDPモードのBC 1.2と互換性がありません。ハブをPCに接 続するときは、これらの装置をUSBケーブルを使って充電することはで きません。

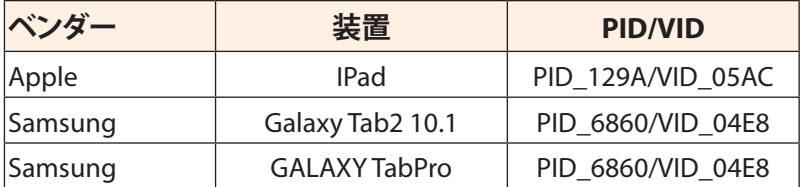

## **GIGABYTEサービス情報**

更なるサービス情報については、GIGABYTEの公式ウェブサイトをご覧 ください:

https://www.gigabyte.com/